# **U.S. DISTRICT COURT EASTERN DISTRICT OF MICHIGAN**

## **INSTRUCTIONS FOR EXPERT AUTHORIZATIONS AND THE EXPERT VOUCHERING PROCESS**

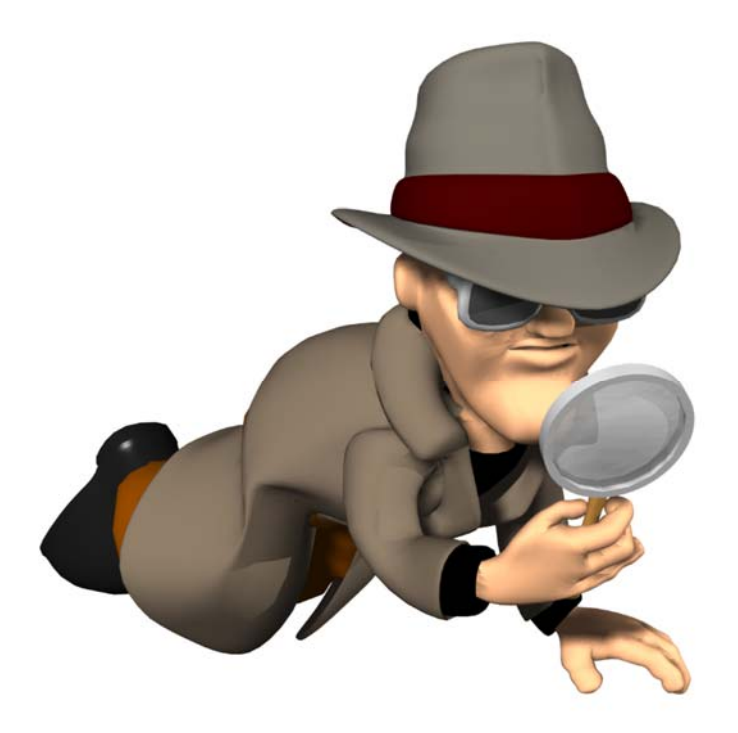

Expert Services exceeding the statutory maximum in compensation, currently \$800, requires authorization for payment in eVoucher. Requests exceeding the \$800 amount require the filing in CM/ECF of a motion and supporting brief detailing the expert services sought under seal. (See page 10 of the CJA Plan)

## **1. CREATING AN AUTH FOR THE JUDGE'S AUTHORIZATION IN eVOUCHER**

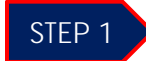

Click the appropriate case number in the **Appointments' List** on the *Attorney Home page*. (*See Figure 1)*

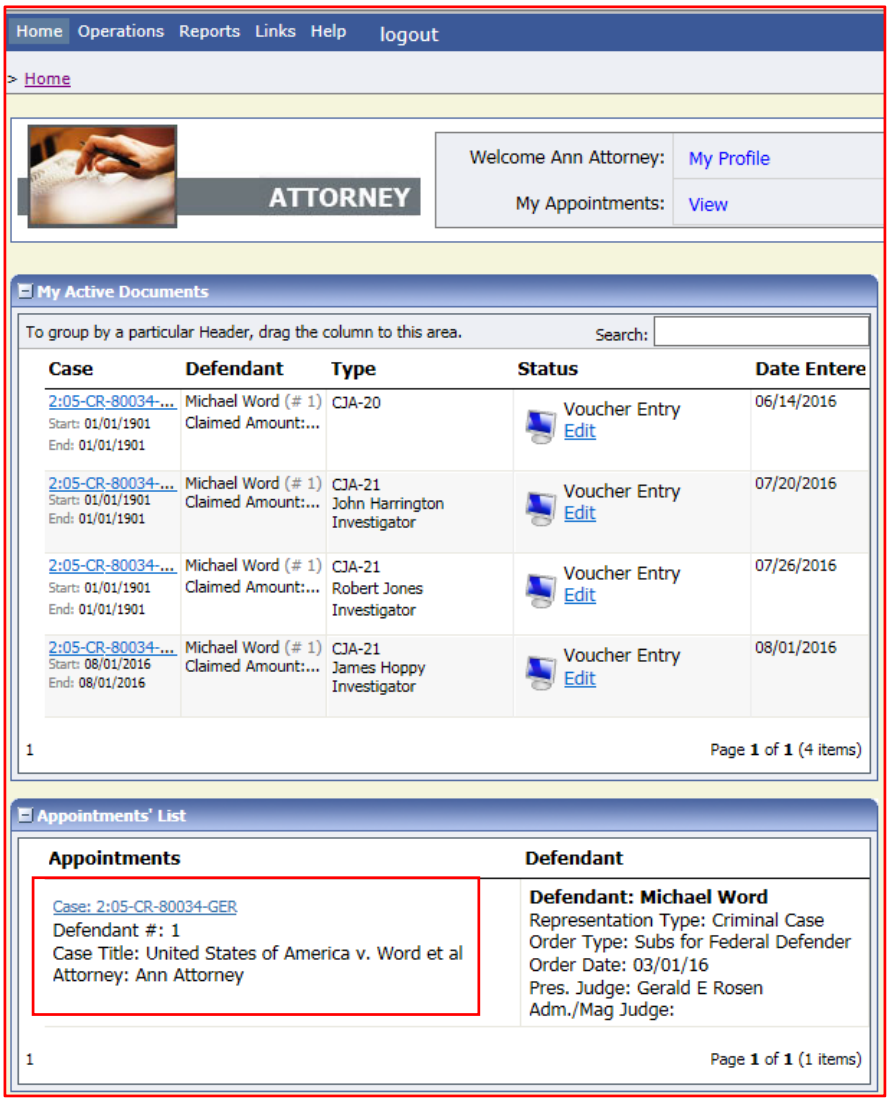

*Figure 1: Appointment List on Attorney Home Page*

Clicking the case number hyperlink will take you to the "Appointment Info" page.

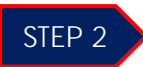

Select the **AUTH Create** link in the left panel "Appointment" section. *(See Figure 2)* 

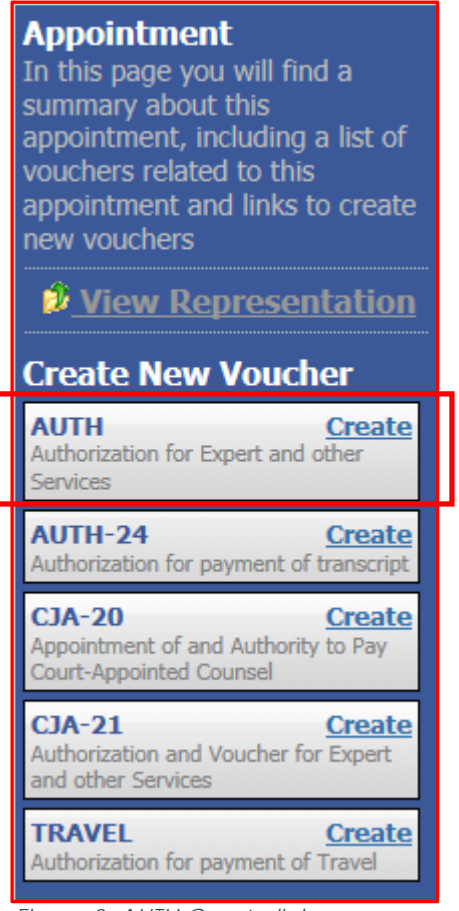

*Figure 2: AUTH Create link*

This will allow you to create the authorization to submit to the Judge to approve the expert services requested.

**NOTE:** A separate AUTH is required for each expert requested, unless it was an excess fee authorization for a budgeted case or the entire amount authorized has not been paid to the specific expert for whom the authorization was approved.

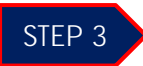

Enter the details for the provider services requested that appears on the *Basic Info* screen. *(See Figure 3)* 

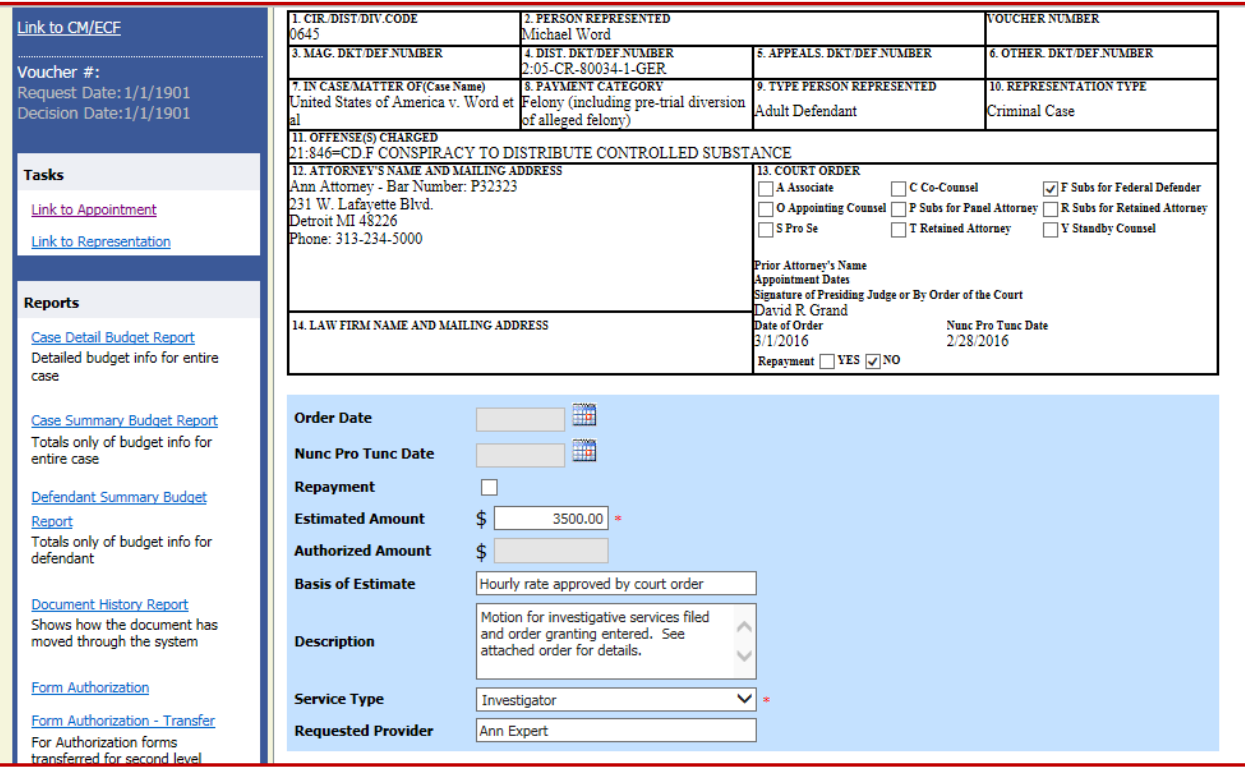

*Figure 3: CJA Authorization on Basic Info Screen* 

**NOTE:** The following sections that **require** completion are designated with an asterisk on the screen.

**\*Estimated Amount:** Insert the estimated cost of the expert services requested.

**\*Service Type:** Click on the drop down arrow to select the service type requested.

The following sections do not require completion but will aid the court substantially with the processing of the authorization.

**Basis of Estimate:** If an order approving the authorization has been entered after the filing of a motion in CM/ECF, simply provide that information in this section.

**Requested Provider:** It is helpful to provide the service provider's (expert's) name so that the authorization is easily associated with the voucher.

Sections that are greyed out cannot be completed. Those sections may only be completed by the Court.

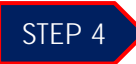

Documentation in support of the request, such as approved orders, budget spreadsheets showing budget for experts, etc., should be uploaded under the **Documents** tab. *(See Figure 4)* 

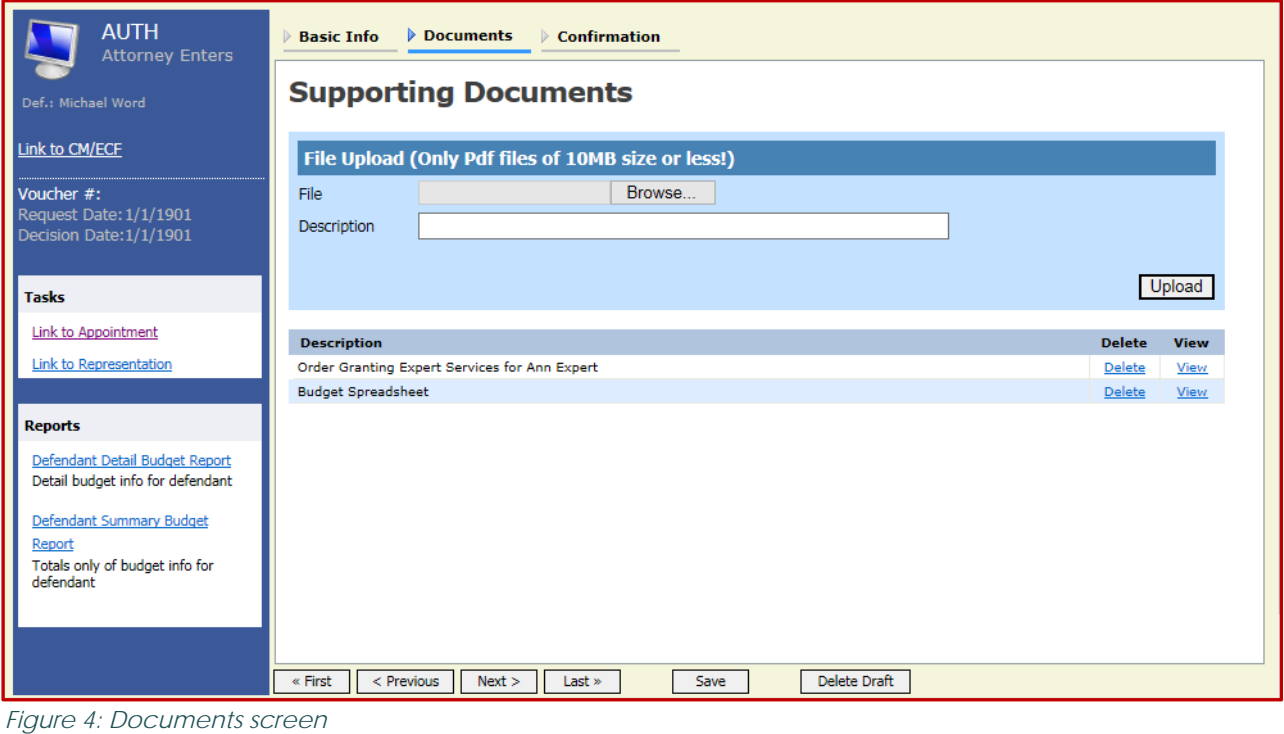

Only .pdf documents may be uploaded into eVoucher. After browsing for and selecting the document, enter a description of the document and click upload. The attachment will appear in the lower section of the screen under the "Description" section. Click [Next].

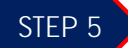

Confirm the AUTH by clicking in the checkbox to swear or affirm the truthfulness of the authorization. Once you have selected the "I swear…" checkbox, the **Submit** button will become active, turning blue. Click **Submit**. *(See Figure 5)* 

| Public/Attorney<br><b>Notes</b> | Attention: The notes you enter will be available to the next approval level.                                               |  |  |  |  |
|---------------------------------|----------------------------------------------------------------------------------------------------|--|--|--|--|
|                                 | $\sqrt{ }$ I swear and affirm the truth or correctness of the above statements<br><b>Submit</b><br>Date: 8/16/2016 9:58:42 |  |  |  |  |
| « First                         | Delete Draft<br>$<$ Previous<br>Next ><br>Save<br>$Last \times$                                                            |  |  |  |  |

*Figure 5: Submit Button on Confirmation Tab* 

After the Judge has approved the AUTH, it will appear in the "Closed Documents" folder located in the lower right corner on the "Attorney Home" page. *(See Figure 6)*

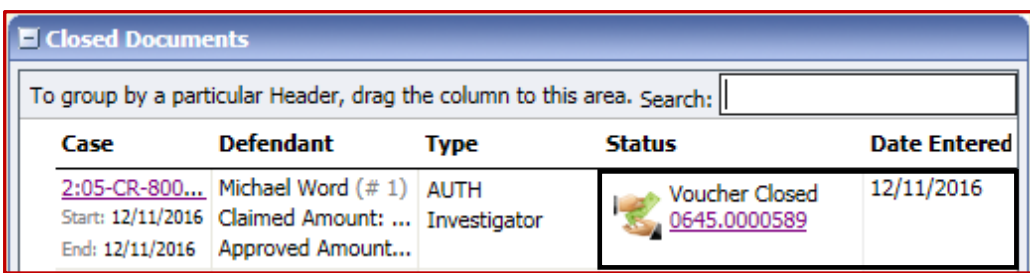

*Figure 6: Closed Documents Folder on the Attorney Home Page*

#### NOTES:

- **If the expert service provider's compensation will be below \$800, you only need to create the** CJA-21 – no AUTH is required.
- Only create a CJA-21 for expert service providers whose compensation will be below \$800.

### **2. CREATING THE CJA 21 VOUCHER IN eVOUCHER**

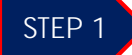

Click the appropriate case number in the **Appointments' List** on the "Attorney Home" page. (*See Figure 1)*

|                                                                                                    |                                                                  | <b>Welcome Ann Attorney:</b>                                                                                                    | My Profile                                                                                                    |
|----------------------------------------------------------------------------------------------------|------------------------------------------------------------------|----------------------------------------------------------------------------------------------------|----------------------------------------------------------------------------------------------------|
|                                                                                                    |                                                                  | My Appointments:                                                                                                    | View                                                                                                    |
|                                                                                                    |                                                                  |                                                                                                    |                                                                                                    |
|                                                                                                    |                                                                  |                                                                                                    |                                                                                                    |
|                                                                                                    |                                                                  | Search:                                                                                                    |                                                                                                    |
| <b>Defendant</b>                                                                                                    | <b>Type</b>                                                      | <b>Status</b>                                                                                                    | <b>Date Entere</b>                                                                                                    |
| Claimed Amount:                                                                                                    |                                                                  | Edit                                                                                                    | 06/14/2016                                                                                                    |
|                                                                                                    | Investigator                                                     | Edit                                                                                                    | 07/20/2016                                                                                                    |
|                                                                                                    | Investigator                                                     | Edit                                                                                                    | 07/26/2016                                                                                                    |
|                                                                                                    | Investigator                                                     | Edit                                                                                                    | 08/01/2016                                                                                                    |
|                                                                                                    |                                                                  |                                                                                                    | Page 1 of 1 (4 items)                                                                                                    |
|                                                                                                    |                                                                  |                                                                                                    |                                                                                                    |
|                                                                                                    |                                                                  |                                                                                                    |                                                                                                    |
|                                                                                                    |                                                                  | <b>Defendant</b>                                                                                                    |                                                                                                    |
| Case: 2:05-CR-80034-GER<br>Defendant #: 1<br>Case Title: United States of America v. Word et all<br>Attorney: Ann Attorney |                                                                  | <b>Defendant: Michael Word</b><br>Representation Type: Criminal Case<br>Order Type: Subs for Federal Defender<br>Order Date: 03/01/16<br>Pres. Judge: Gerald E Rosen<br>Adm./Mag Judge:                                                                     |                                                                                                    |
|                                                                                                    |                                                                  |                                                                                                    | Page 1 of 1 (1 items)                                                                                                    |
|                                                                                                    | My Active Documents<br>Appointments' List<br><b>Appointments</b> | <b>ATTORNEY</b><br>2:05-CR-80034- Michael Word (#1) CJA-20<br>2:05-CR-80034- Michael Word (#1) CJA-21<br>2:05-CR-80034- Michael Word (# 1) CJA-21<br>Claimed Amount: Robert Jones<br>2:05-CR-80034- Michael Word (#1) CJA-21<br>Claimed Amount: James Hoppy | To group by a particular Header, drag the column to this area.<br><b>Voucher Entry</b><br><b>Voucher Entry</b><br>Claimed Amount: John Harrington<br><b>Voucher Entry</b><br><b>Voucher Entry</b> |

*Figure 1: Appointment List on Attorney*

Clicking the case number hyperlink will take you to the "Appointment Info" page where you may select the option to create the authorization.

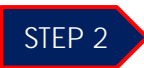

Select the **CJA-21 Create** link on the left panel on the *Appointment Info* . *(See Figure 2)* 

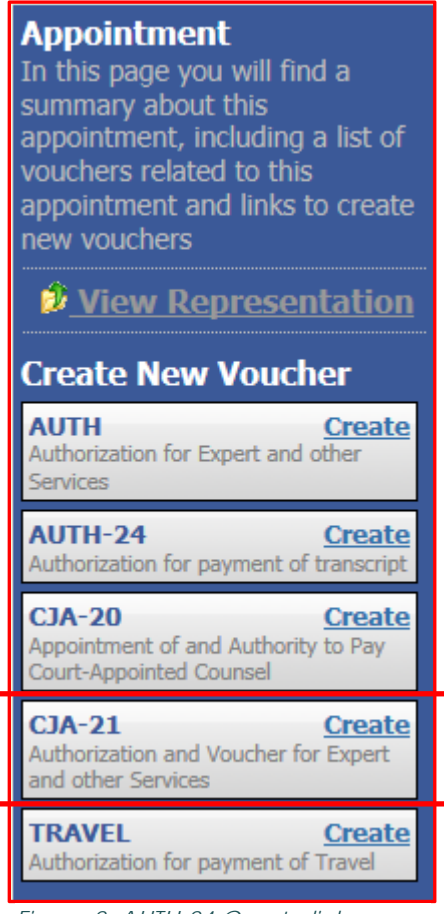

*Figure 2: AUTH-24 Create link*

Clicking "Create" allows you to create the voucher that will be submitted to the expert for completion. The expert services provider is required to enter the services rendered and expenses incurred in relation to the case.

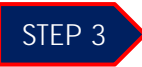

Select the appropriate Authorization option. If an authorization is required, be sure that the authorization has been approved by court order. You should not select a previous authorization for a new service provider request, unless it was an excess fee authorization for a budgeted case or the entire amount authorized has not been paid to the specific expert for whom the authorization was approved.

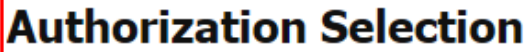

You can select a Previous Authorization Request, request a New Authorization or click the "No Authorization Required" button if under the statutory limit.

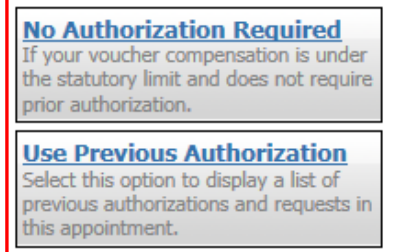

*Figure 3: Authorization Selection* 

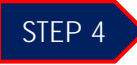

Click the appropriate AUTH under "Existing Requests for Authorization" to activate the "New Voucher Information" section.

| <b>Existing Requests for Authorization</b> |                                    |
|--------------------------------------------|------------------------------------|
| <b>ID Number: 568</b>                      | Service Type: Investigator         |
| Order Date: 03/01/2016                     | Estimated Amount: \$2,500.00       |
| Authorized Amount: \$2,500.00              | Requested Provider: Naomi Bradshaw |
| <b>ID Number: 570</b>                      | Service Type: Investigator         |
| Order Date: 03/01/2016                     | Estimated Amount: \$2,500.00       |
| Authorized Amount: \$2,500.00              | Requested Provider: Rob Stark      |
| <b>ID Number: 589</b>                      | Service Type: Investigator         |
| Order Date: 03/01/2016                     | Estimated Amount: \$3,500.00       |
| Authorized Amount: \$3,500.00              | Requested Provider: Ann Expert     |

*Figure 4: Authorization Selection*

**NOTE:** There can be multiple existing Authorization requests in this section be certain to select the correct one. The "Order Date" cannot be used to distinguish between authorizations because the order date is the CJA attorney's appointment date. The ID Number can be used because the highest number is the most recent authorization; however, the "Requested Provider" may also be used if the service provider's name was listed on the AUTH. **REMEMBER:** You cannot select a previous authorization for a new service provider request, unless it was an excess fee

authorization for a budgeted case or the amount authorized has not been entirely claimed by the expert.

After selecting the appropriate Authorization, complete the "New Voucher Information" section. The voucher assignment is greyed out until you select the service provider's name from the "Expert" drop down menu. *(See Figure 5)*

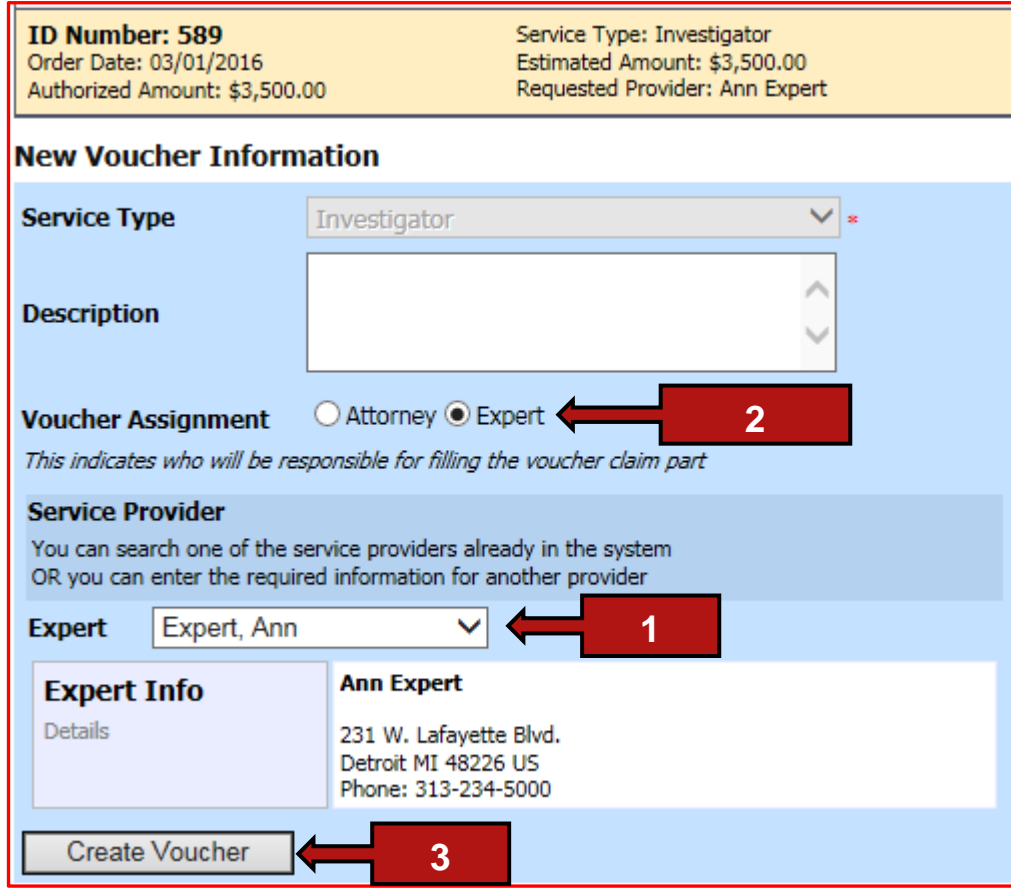

*Figure 5: New Voucher Information section*

- 1. Select the name of the service provider from the "Expert" drop down menu.
- 2. Click the **"Expert"** option in "Voucher Assignment." Clicking the Expert voucher assignment allows the service provider to complete voucher of services and expenses for payment. If the Expert voucher assignment is not selected, the voucher will be created for the attorney to complete. If this happens delete the draft voucher and create another voucher using the same Authorization.
- 3. Click the "Create Voucher" button, once the "New voucher Information" section is complete.

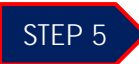

After clicking "Create Voucher," you will see the CJA-21 voucher screen. *(See Figure 6)*

| Home Operations Reports Links Help                      | logout                                                                                                    |                                                                                                    |                                                                 |                                                                |
|---------------------------------------------------------|----------------------------------------------------------------------------------------------------|----------------------------------------------------------------------------------------------------|-----------------------------------------------------------------|----------------------------------------------------------------|
|                                                         |                                                                                                    |                                                                                                    |                                                                 | Welcome Ann Attorney (Attorney)                                |
|                                                         |                                                                                                    |                                                                                                    |                                                                 |                                                                |
| $CJA-21$                                                | <b>Basic Info</b><br>Services                                                                                  | <b>Expenses</b><br><b>Claim Status</b>                                                                                                    | <b>Documents</b><br><b>▷ Confirmation</b>                       |                                                                |
| <b>Attorney</b>                                         | <b>Basic Info</b>                                                                                              |                                                                                                    |                                                                 |                                                                |
| Enters                                                  | <b>L. CIR. DIST/DIV.CODE</b>                                                                                   | 2. PERSON REPRESENTED                                                                                                    |                                                                 | <b>VOUCHER NUMBER</b>                                          |
| [Read Only]                                             | 0645<br>3. MAG. DKT DEF NUMBER                                                                                 | Michael Word                                                                                                    |                                                                 |                                                                |
| Def.: Michael Word                                      |                                                                                                    | 4. DIST. DKT/DEF.NUMBER<br>:05-CR-80034-1-GER                                                                                                    | <b>F. APPEALS. DKT/DEF.NUMBER</b>                               | <b>6. OTHER. DKT/DEF.NUMBER</b>                                |
|                                                         | 7. IN CASE MATTER OF (Case Name)<br>United States of America v. Word et                                        | <b>S. PAYMENT CATEGORY</b><br>Felony (including pre-trial diversion                                                                                       | 9. TYPE PERSON REPRESENTED<br>Adult Defendant                   | <b>10. REPRESENTATION TYPE</b><br>Criminal Case                |
| <b>Link to CM/ECE</b>                                   | 11. OFFENSE(S) CHARGED                                                                                         | of alleged felony)                                                                                                    |                                                                 |                                                                |
| Voucher                                                 |                                                                                                    | 21:846=CD.F CONSPIRACY TO DISTRIBUTE CONTROLLED SUBSTANCE                                                                                                 |                                                                 |                                                                |
| $#$ :                                                   | 12. ATTORNEY'S STATEMENT                                                                                       | As the Attorney for the person represented above, I hereby affirm that the services requested are necessary for adequate representation. I hereby request |                                                                 |                                                                |
| Start Date:12/12/2016                                   | Authorization to obtain the service. Estimated compensation: \$3500.00                                         | Approval of services already obtained to be paid for by the United States from the Defender Services Appropriation.                                       |                                                                 |                                                                |
| End Date: 12/12/2016                                    |                                                                                                    |                                                                                                    |                                                                 |                                                                |
| 30.00 Summary: \$0.00                                   | <b>ignature of Attorney</b><br>Ann Attorney - Bar Number: P32323                                               |                                                                                                    |                                                                 |                                                                |
|                                                         | 231 W. Lafavette Blvd.<br>Detroit MI 48226                                                                     |                                                                                                    |                                                                 |                                                                |
| <b>Services</b><br><b>Totals</b><br>\$0.00              | Phone: 313-234-5000                                                                                            |                                                                                                    |                                                                 |                                                                |
|                                                         | 13. DESCRIPTION AND JUSTIFICATION FOR SERVICES(See instructions)                                               |                                                                                                    | <b>14. TYPE OF SERVICE PROVIDER</b><br>$\sqrt{01}$ Investigator | 15 Other Medical Expert                                        |
| <b>Travel</b><br><b>Expense Type</b><br><b>Amount</b>   | Hourly rate approved by court order<br>Motion for investigative services filed and order granting entered. See |                                                                                                    | 02 Interpreter Translator                                       | 16 Voice, Audio Analyst                                        |
| <b>Travel Miles</b><br>\$0.00                           | attached order for details.                                                                                    |                                                                                                    | 03 Psychologist<br>04 Psychiatrist                              | 17 Hair, Fiber Expert<br>18 Computer (Hardware, Software,      |
| <b>Travel Misc</b><br>\$0.00<br><b>Totals</b><br>\$0.00 | <b>15. COURT ORDER</b>                                                                                         |                                                                                                    | 05 Polygraph Examiner                                           | <b>Systems</b> )                                               |
| <b>Expenses</b>                                         | therization requested in item 12 is hereby granted.                                                            | inancial eligibility of the person represented having been established by the court's satisfaction, the                                                   | <b>06 Decuments Examiner</b>                                    | 19 Paralagal Services<br>20 Legal Analyst Consultant           |
| <b>Expense Type</b><br><b>Amount</b>                    | Signature of Presiding Judge or By Order of the Court                                                          |                                                                                                    | 07 Fingerprint Analyst<br>98 Accountant                         | 21 Jury Consultant                                             |
| <b>FAX</b><br>\$0.00<br>Long Distance Charges<br>\$0.00 | David R Grand<br>Date of Order                                                                                 | Nune Fro Tune Date                                                                                                    | 09 CALR/Wastlaw, Luxis, att)                                    | 22 Mitigation Specialis<br>23 Duplication Services             |
| Photocopies<br>\$0.00                                   | 12/11/2016<br>Repayment YES V NO                                                                               |                                                                                                    | 10 Chemist, Toxicologist<br>11 Ballistics Expert                | $24$ Other                                                     |
| Postage<br>\$0.00<br>\$0.00<br>Other Expenses           |                                                                                                    |                                                                                                    | 13 Weapons Firearms Explosive                                   | 25 Litigation Support Services<br>26 Computer Forenzics Expert |
| <b>Totals</b><br>\$0.00                                 |                                                                                                    |                                                                                                    | <b>Export</b><br>14 Pathologist, Medical Examiner               |                                                                |
|                                                         |                                                                                                    |                                                                                                    |                                                                 |                                                                |
|                                                         | <b>REQUESTED PROVIDER</b><br>Ann Expert                                                                        |                                                                                                    |                                                                 |                                                                |
| <b>Tasks</b>                                            | <b>Signature of Presiding Judge</b>                                                                            | Date Signed                                                                                                    | Judge Code                                                      | <b>Approved Amount</b>                                         |
|                                                         | Signature of Chief Judge, Court of                                                                             | Date Signed                                                                                                    | Judge Code                                                      | Approved Amount                                                |
| <b>Link to Appointment</b>                              | Appeals (or Delegate)                                                                                          |                                                                                                    |                                                                 |                                                                |
| <b>Link to Representation</b>                           |                                                                                                    |                                                                                                    |                                                                 |                                                                |
|                                                         | Payment Info                                                                                                   |                                                                                                    |                                                                 |                                                                |
| <b>Reports</b>                                          |                                                                                                    |                                                                                                    |                                                                 |                                                                |
| <b>Defendant Summary Budget</b>                         | Preferred Payee   Ann Expert - Experts R Us V                                                                  | <b>Ann Expert - Experts R Us</b>                                                                                                    |                                                                 |                                                                |
| Report                                                  |                                                                                                    | Billing Code:0645-000004                                                                                                    |                                                                 |                                                                |
| Totals only of budget info for                          | 231 W. Lafayette Blvd.                                                                                         |                                                                                                    |                                                                 |                                                                |
| defendant                                               | Detroit, MI<br>$48226 - US$                                                                                    |                                                                                                    |                                                                 |                                                                |
| Defendant Detail Budget                                 | Phone: 313-234-5000                                                                                            |                                                                                                    |                                                                 |                                                                |
| Report                                                  | Fax:                                                                                                    |                                                                                                    |                                                                 |                                                                |
| Detail budget info for                                  | $\alpha$ First<br>< Previous                                                                                   | Next<br>Save<br>Last »                                                                                                    | Delete Draft                                                    |                                                                |
| defendant                                               |                                                                                                    |                                                                                                    |                                                                 |                                                                |
|                                                         |                                                                                                    |                                                                                                    |                                                                 |                                                                |
| Form CJA21                                              |                                                                                                    |                                                                                                    |                                                                 |                                                                |
|                                                         |                                                                                                    |                                                                                                    |                                                                 |                                                                |
| C Copyright 2010-2013, US COURTS.                       |                                                                                                    |                                                                                                    |                                                                 | 0.499 seconds.<br>Site: CJA - mie_test                         |
|                                                         |                                                                                                    |                                                                                                    |                                                                 |                                                                |

*Figure 6: Created CJA-21 voucher to be completed by the expert* 

The voucher is now with the service provider to complete and submit after the services have been rendered. Click the "Home" button in the top left corner of the page.

**NOTE:** Interim payments may also be sought for experts involved in cases where services will be provided over an extended period of time. Interim payments for experts must be sought by a motion filed in CM/ECF under seal before the assigned district judge by the appointed attorney.

## **3. CERTIFYING RECEIPT AND SUBMITTING FOR PAYMENT IN eVOUCHER**

After an expert completes a voucher, it will appear in the "My Active Documents" folder on your **Attorney Home** page. *(See Figure 1)* Click the case or document number hyperlink to open the voucher.

| To group by a particular Header, drag the column to this area. Search: |                                |                                               |                                                                            |                 |  |
|------------------------------------------------------------------------|--------------------------------|-----------------------------------------------|----------------------------------------------------------------------------|-----------------|--|
| Case                                                                   | <b>Defendant</b>               | <b>Type</b>                                   | <b>Status</b>                                                              | <b>Date Fnt</b> |  |
| 2:05-CR-80<br>Start: 04/01/<br>End: 05/31/2                            | Michael Word (<br>Claimed Amou | $CJA-21$<br><b>Ann Expert</b><br>Investigator | Submitted to<br>Attorney<br>0645.0000561<br><b>FINAL</b><br><b>PAYMENT</b> | 09/14/20        |  |
| 2:05-CR-80<br>Start: 12/11/<br>End: 12/12/2                            | Michael Word (<br>Claimed Amou | $CJA-21$<br>Ann Expert<br>Investigator        | Submitted to<br>Attorney<br>0645.0000591<br><b>FINAL</b><br>PAYMENT        | 12/12/20        |  |

*Figure 1: My Active Documents Folder*

The attorney must certify that services were rendered and the correctness of the voucher before the voucher is submitted to the Court for payment. To certify and submit for payment, check the certification box, then click "Approve". (*See Figure 2)* **NOTE:** You may review the expert's claim by looking at the Services and Expenses tabs.

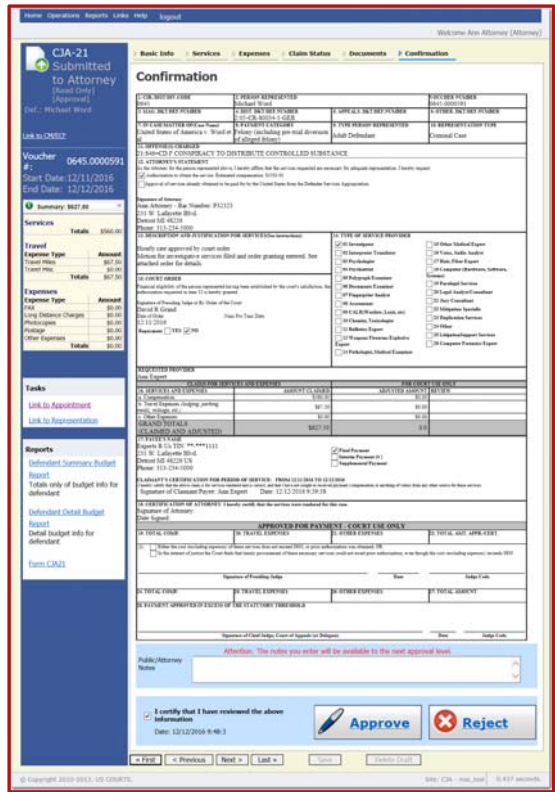

*Figure 2: Confirmation tab with Certification...* 

If the voucher is correct, click the certification checkbox and Approve. The voucher has been submitted to the court for payment approval. The confirmation page with the document number will appear after successful submission. The submission will appear in the "My Submitted Documents" section of your Home Page.

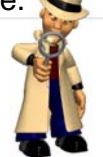